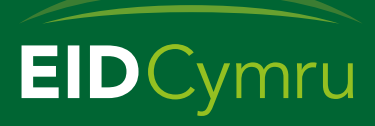

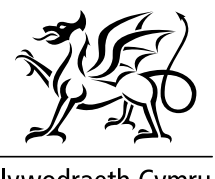

Llywodraeth Cymru Welsh Government

## **Cofrestru gyda EIDCymru**

Drwy gofrestru gyda EIDCymru byddwch yn medru:

**Cael mynediad i'ch symudiadau defaid a geifr; Derbyn symudiadau ymlaen o farchnadoedd a gan ffermwyr eraill; Cwblhau eich Stocrestr Flynyddol; Adrodd am eich symudiadau'n electroneg.** 

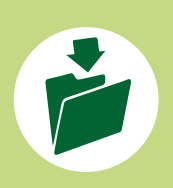

**2**

Cyn defnyddio EIDCymru, bydd angen cofrestru am gyfrif. Bydd angen yr wybodaeth ganlynol arnoch er mwyn eich cynorthwyo i gwblhau'r broses gofrestru: **Eich cyfeiriad e-bost; Rhif eich Prif Ddaliad (CPH); Rhif Cyfeirnod Cwsmer (CRN) RPW; Rhif diadell chwe digid.**

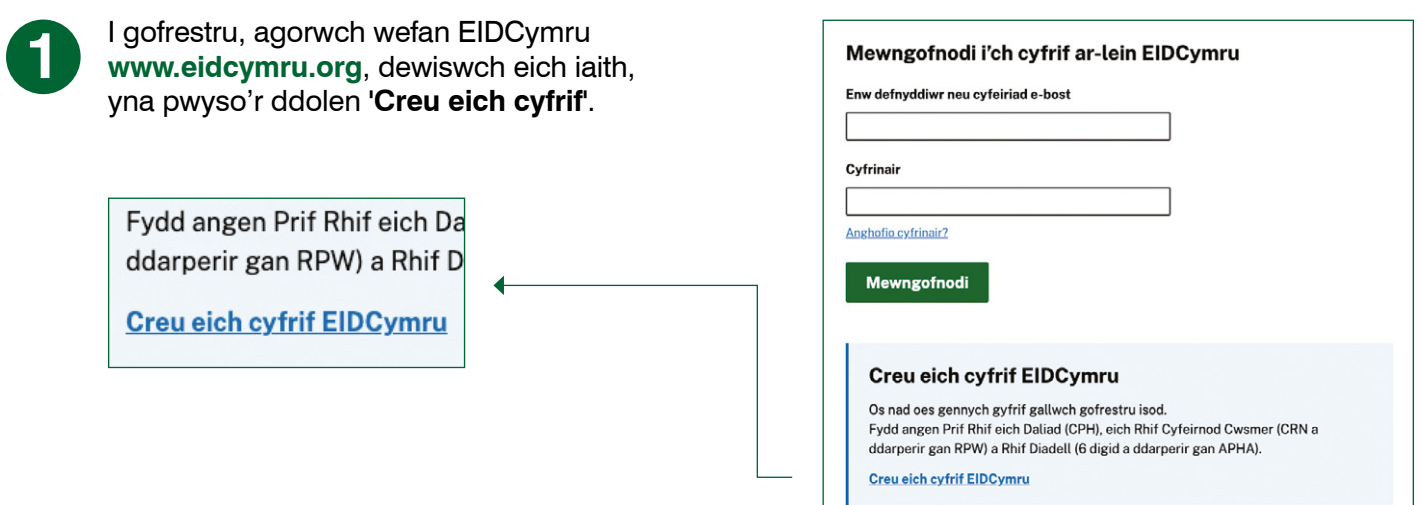

Byddwch yn creu enw defnyddiwr unigryw i'r cyfrif. Dewisiwch eich enw defnyddiwr yn ofalus gan y caiff ei weld gan ddefnyddwyr eraill. Mae'n bosib y bydd yr enw defnyddiwr o'ch dewis wedi'i gymryd yn barod (e.e. Jones neu Tygwyn) felly gwnewch yn siŵr ei fod yn hollol unigryw.

Bydd angen cyfeiriad e-bost dilys. Dim ond ar gyfer **un cyfrif EIDCymru** y bydd yr e-bost hwn yn medru cael ei ddefnyddio.

Yna bydd angen creu cyfrinair sy'n cydymffurfio â'r canlynol

- Yn cynnwys o leiaf 12 nod ac un yr un o'r canlynol:
	- Prif lythyren (A-Z)
	- Llythyren fach (a-z)
	- Rhif (0-9)
	- Nod arbennig  $(!*£$ \$%  $\hat{ }$  &,.?)

Pwyswch **'Cadw a pharhau'** i symud 'mlaen.

## **Creu Cyfrif Newydd**

Enw defnyddiwr Ni all gynnwys nodau arbennig

Cyfeiriad e-bost

Byddwn yn cysylltu â chi ar y cyfeiriad hwn

## Cyfrinair

Mae'n rhaid i'ch cyfrinair newydd gynnwys o leiaf 12 nod, gan gynnwys o leiaf un o'r canlynol: telar 12 noo, gan gynnwys o telar un o'r cantyl<br>Priflythrennau (A-Z), Llythrennau bach (a-z), Rhifau (0-9), nodau arbennig (I"£\$%^&+,.?)

Cryfder cyfrinair:

Cadarnhau cyfrinair

Cadw a pharhau  $\rightarrow$ 

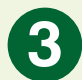

Byddwch yn cael eich cyfeirio at dudalen i ychwanegu eich **Prif ddaliad (CPH)** yn y fformat **CC/PPP/HHHH**.

Ychwanegwch gyfeiriad eich fferm. Nodwch fod modd rhoi cyfeiriad cyswllt arall os yw'n wahanol i gyfeiriad y fferm, drwy roi tic yn y blwch.

## Pwyswch **'Cadw a pharhau'**.

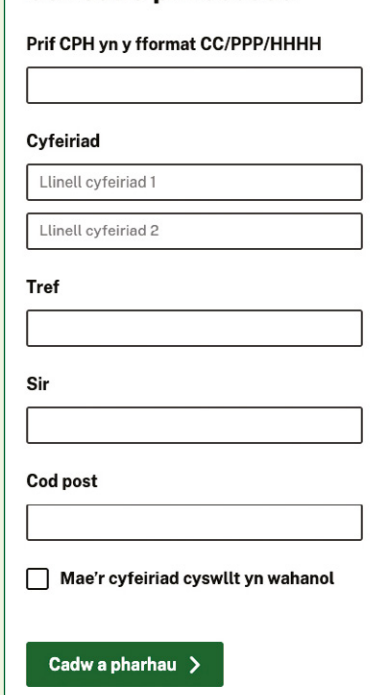

**Cofrestru prif ddaliad** 

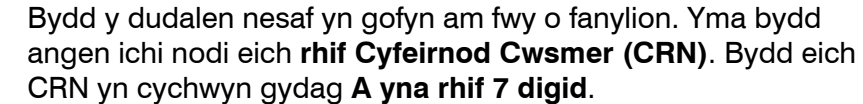

Bydd angen i CPH eich Prif Ddaliad a'r CRN gyfateb i'r un cyfrif ar RPW.

Os nad ydych yn gwybod eich CRN, mewn gofnodwch i'ch cyfrif RPW Ar-lein neu cysylltwch gyda RPW ar **0300 062 5004**. Pwyswch **'Cadw a pharhau'**.

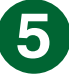

**4**

Bydd y dudalen nesaf yn gofyn am rif **chwe digid eich Diadell** sydd wedi ei ddarparu gan APHA. Bydd eich rhif diadell yn cychwyn gyda **7** yna **rhif 5 digid** a rhaid iddo fod yn brif rif eich diadell sy'n cyfateb i'ch prif CPH.

Pwyswch **'Cadw a pharhau'**, yna gwirio fod y manylion i gyd yn gywir cyn pwyso **'Creu eich cyfrif EID Cymru'** ar y dudalen Grynodeb.

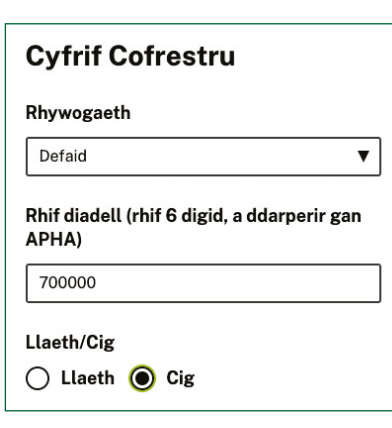

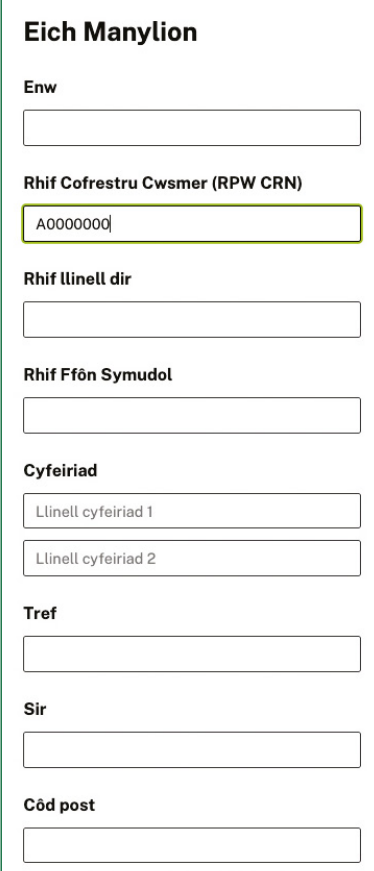

Bydd neges yn cael ei hanfon i'ch cyfeiriad e-bost a bydd angen i chi bwyso ar y ddolen yn yr e-bost i gadarnhau eich cyfrif ac i orffen y broses gofrestru.

Rydych nawr yn barod i ddefnyddio eich cyfrif EIDCymru.

Os oes angen unrhyw gymorth arnoch, defnyddiwch y botwm **'Cysylltwch â ni'** ar y wefan, anfonwch e-bost at **cymorth@eidcymru.org** neu ffoniwch **01970 636959**.